## **შესაფასებელი შემაჯამებლების რეპორტი**

ელექტრონულ ჟურნალში მთავარ გვერდზე აღარ ჩანს "შესაფასებელ შემაჯამებლები" აღნიშნული ინფორმაციის ნახვა შესაძლებელია მოდულში "მონაცემები" (სურ. N1)

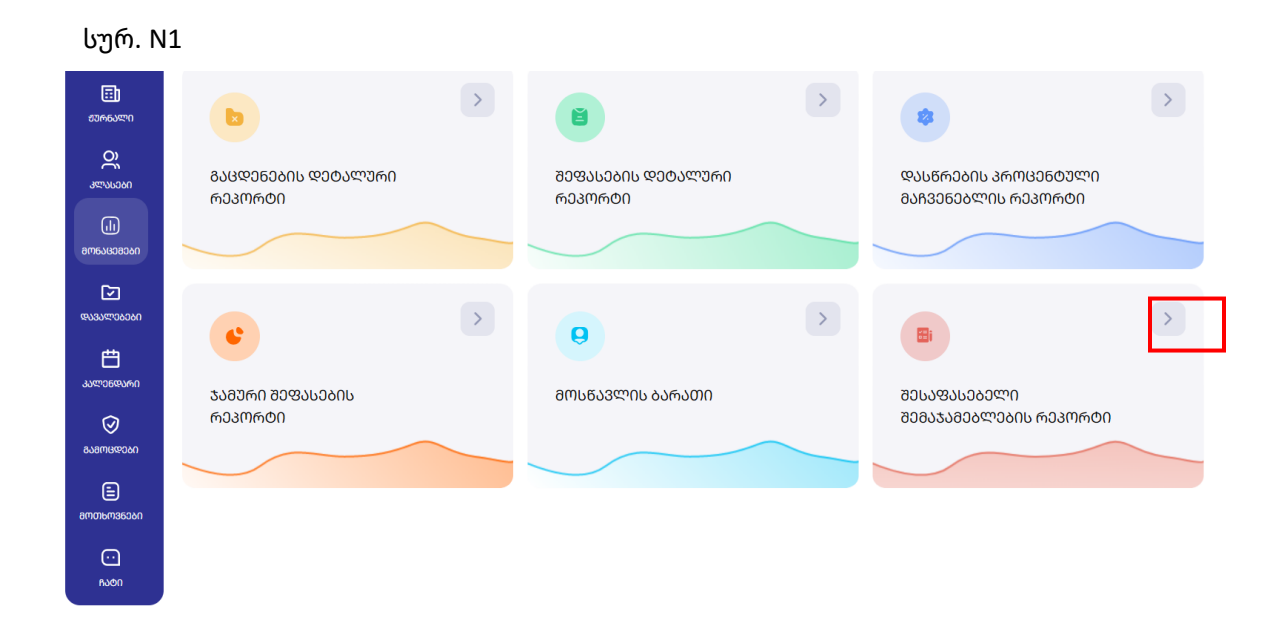

ბარათზე "შესაფასებელი შემაჯამებლების რეპორტი" დაჭერისას ეკრანზე გამოდის ყველა იმ კლასისა და მოსწავლის შესახებ ინფორმაცია, რომელსაც ასწავლის პედაგოგი (მასწავლებლის როლის მქონე მომხმარებლის ხედვა). ხოლო დირექტორსა და ელექტრონული ჟურნალის ადმინისტრატორს ხედვა აქვს ყველა კლასისა და მოსწავლის შეუფასებელი შემაჯამებლის მონაცემებზე.

ინფორმაციის გაფილტვრა შესაძლებელია მარჯვენა ზედა კუთხეში არსებული ღილაკით. (სურ. N2)

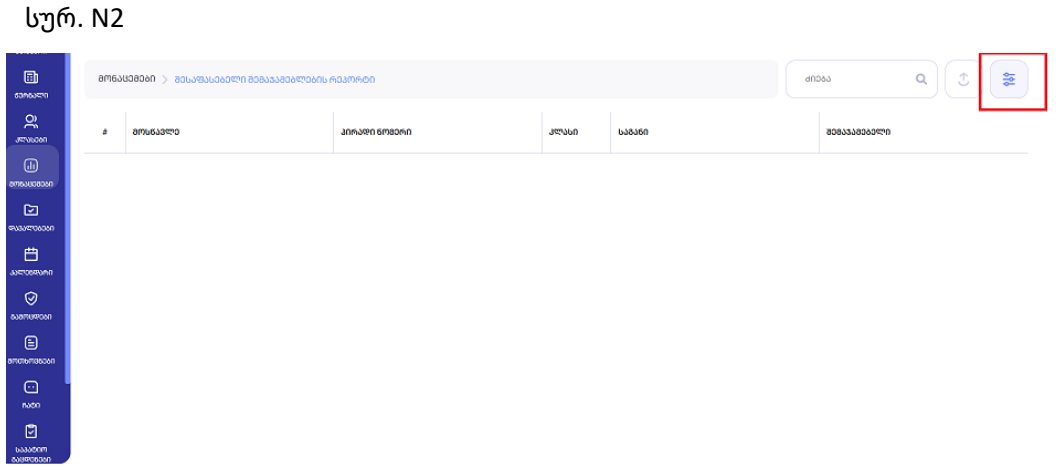

ფილტრის ღილაკზე დაჭერისას გამოდის ფანჯარა, სადაც ვირჩევთ სასურველ კლასსა და საგანს:

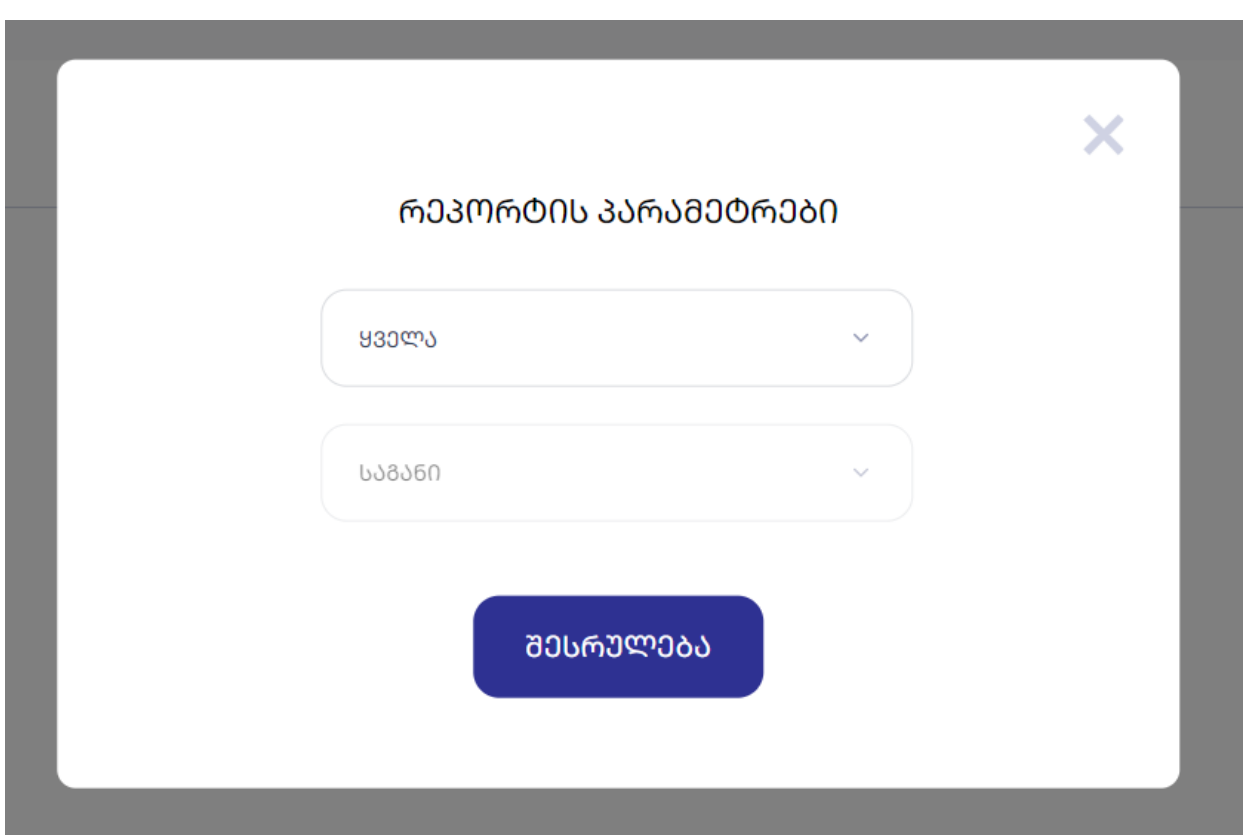

შემდეგ ვაწვებით ღილაკს ,,შესრულება'' და ეკრანზე გამოდის ჩვენ მიერ გაფილტრული მონაცემები,ასევე, შესაძლებელია ინფორმაციის ექსპორტი, ისრის ღილაკის საშუალებით (სურ. N3)

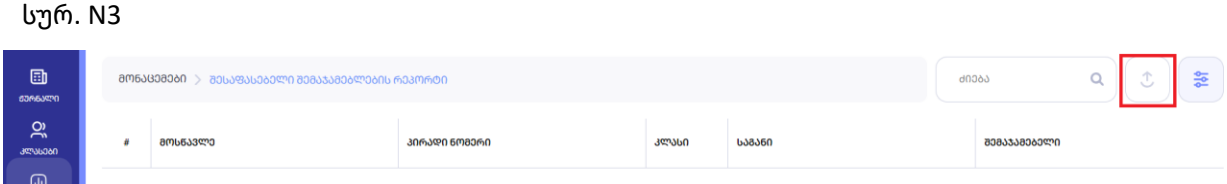